# **Proprietà clip video**

#### **Scheda Proprietà**

- Video The location of the selected video clip is shown and the Video Clip could be changed here if required
- Main Obiect Indicates Main Object of Slide and its index number (1) e.g. for using in a Style
- Edge Anti-aliasing Reduces the effects of Aliasing Further reading [Antialias](http://it.wikipedia.org/wiki/Anti-aliasing)
- Do not include file to exe Allows the file size to be kept low by linking to an external folder
- Mute Audio this can also be used when adding the Audio of the Video to an Audio Track to apply an envelope
- De-Interlacing three options Further reading [External Link](http://it.wikipedia.org/w/index.php?title=Special:Search&search=deinterlacing&redirs=1&profile=default)
- Offset Off sets the Start of the Video Clip with respect to the Start of the Slide

Clicking on the dropdown menu button of either Start Time or Duration brings up:

#### Not available in the Essentials Edition

- Start Time Adjustable via the Blue Trim Triangle
- End Time Adjustable via the Blue Trim Triangle
- Duration Video Clip Duration
- The "orange" triangle shows the current position (frame) in the video clip

#### **Rallentare il movimento / Velocizzare il movimento**

• Speed - The original Speed of the video clip can be changed. Variable between 50% and 100%. Note that it is interactive with Start Time, End Time and Duration (the Start and End Frames do not change)

#### **Video singolo / Video Master**

- Single Video Clip plays only for the duration of the current slide
- Master Video track If the same video is added to multiple slides the first instance of the video can be set to Master Video Track. All further instances on subsequent slides can be set to "Link to <the Master Video Track>". The result is a Video clip running continuously over multiple slides.

## **Chroma Key**

Vedi sezione [Chroma Key](https://docs.pteavstudio.com/it/objects-and-animation/chroma_key)

## **Regola video e bordo**

Vedi sezione ["Regola immagine e bordo"](https://docs.pteavstudio.com/it/objects-and-animation/adjust_image_and_border)

From: <https://docs.pteavstudio.com/> - **PTE AV Studio**

Permanent link: **<https://docs.pteavstudio.com/it-it/9.0/video/properties?rev=1396019628>**

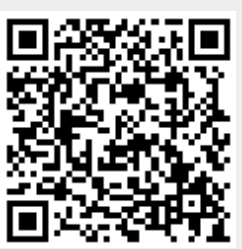

Last update: **2022/12/18 11:20**